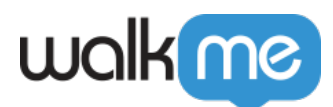

# [Gestion des versions avec Element Library](https://support.walkme.com/fr/knowledge-base/gestion-des-versions-avec-element-library-repository/) [\(Repository\)](https://support.walkme.com/fr/knowledge-base/gestion-des-versions-avec-element-library-repository/)

## Aperçu général

Avec ou sans l'aide de l'outil **Element Library**, les constructeurs WalkMe doivent être très prudents pendant les périodes de transition où la version de la sandbox de la plateforme diffère de la version de l'environnement de production. Pendant ces périodes, les constructeurs doivent savoir dans quel environnement ils créent du contenu et dans quel environnement ce contenu est publié. Sinon, il risque d'y avoir des problèmes de contenu en raison des différences entre les interfaces utilisateur (et le HTML) des différentes versions de la plateforme.

Nous utilisons Element Library pour soulager nos clients d'une partie des tâches de maintenance en mettant à jour certains éléments sélectionnés à leur place. Pendant la première semaine suivant le lancement d'une nouvelle version d'une plateforme dans la majorité des sandboxes clients, WalkMe teste l'Element Library de la plateforme et recapture les éléments endommagés.

## Terminologie

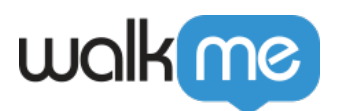

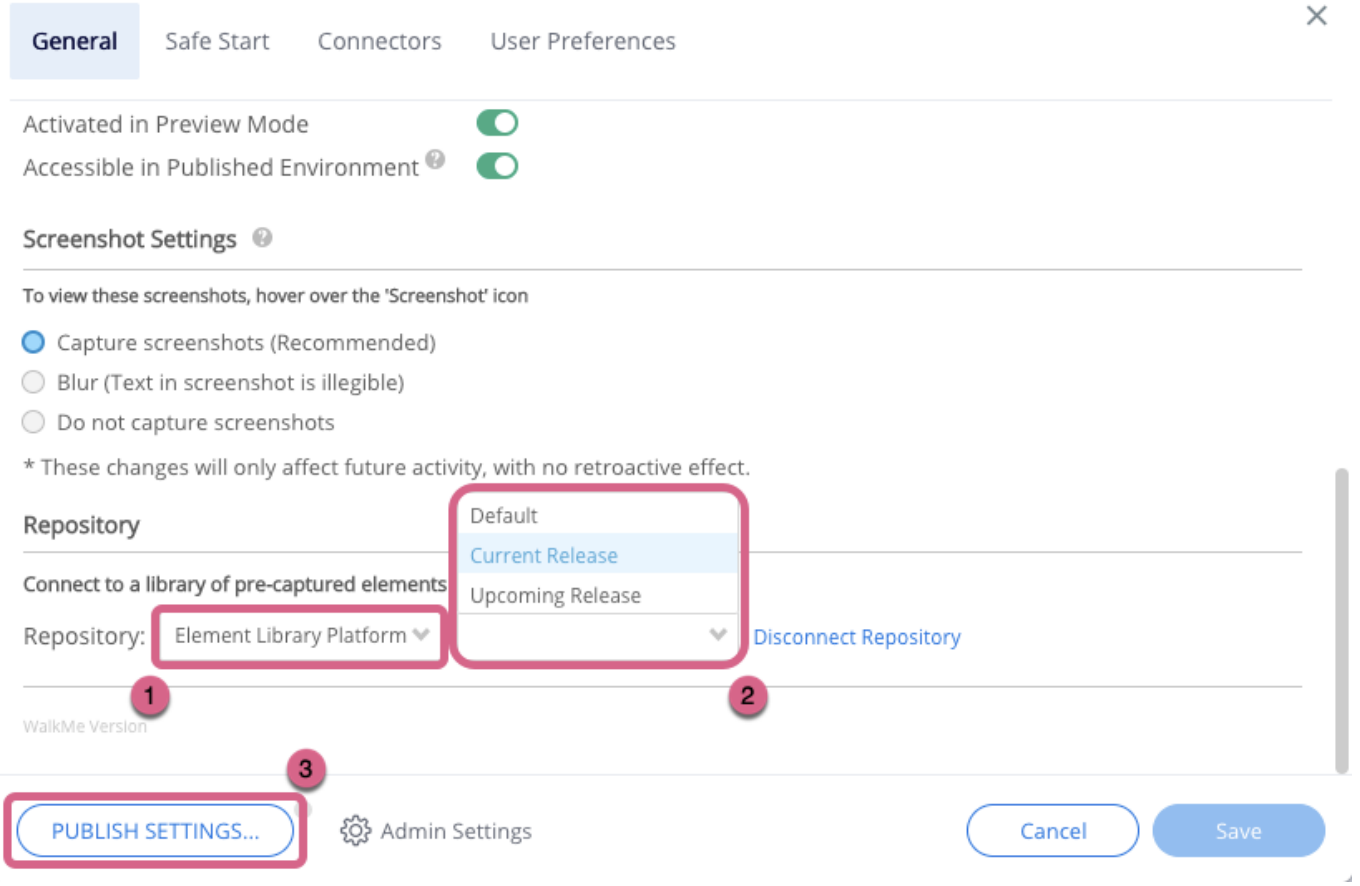

### 1. **Element Library (repository) Platform :**

- Ce menu déroulant montre l'Element Library à laquelle votre compte est connecté.
- Seules les équipes de WalkMe Support/Services/Product devraient modifier ce paramètre si nécessaire.

### 2. **Element Library Version :**

- Cette information se trouve dans le menu General Settings de l'Éditeur WalkMe, dans une section intitulée « Repository ».
- Le menu déroulant montre la version de l'Element Library de votre plateforme.
	- Les noms de version correspondent aux noms de version de la plateforme.
- La possibilité de basculer entre les versions vous permet de choisir où et quand publier la nouvelle version de l'Element Library. Ainsi, vous pouvez construire simultanément du contenu pour la version actuelle (via votre environnement de production) et vérifier votre contenu pour la version la plus récente (via votre environnement de sandbox).
	- N'hésitez pas à modifier ce paramètre en fonction de vos besoins de maintenance.

### 3. **Global Settings Publish :**

Ce bouton vous permet de publier les paramètres généraux dans un environnement précis, sans publier d'élément déployable particulier.

### **Mises à niveau majeures**

Tous les ans, plusieurs mises à niveau logicielles sont proposées pour les plateformes

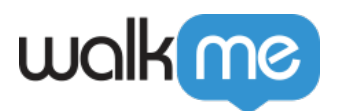

reposant sur un outil Solution Accelerator, afin de fournir aux clients les versions les plus optimisées de la plateforme.

- De nombreuses petites mises à niveau peuvent être installées automatiquement tout au long de l'année, mais certains clients choisissent de ne les intégrer que par lots (mises à niveau majeures).
- Exemples :
	- Salesforce Lightning Winter '20, Spring '20 et Summer 20'
	- Workday®- 2020 Release 1 et 2020 Release 2
	- Oracle HCM 20A, 20B, 20C et 20D
	- Microsoft Dynamics CRM Release Wave 1 et Release Wave 2

## Processus de lancement des mises à niveau majeures

- 1. Le fabricant de la plateforme annonce aux clients l'ajout d'une mise à niveau majeure aux sandboxes.
- 2. Pendant la première semaine de lancement d'une nouvelle version pour la majorité des sandboxes clients, l'équipe Solution Accelerator publie une mise à jour sur l'état de l'Element Library dans notre forum « [Product News & Update](https://community.walkme.com/forum/c/product-news-updates) » sur WalkMe World (en plus d'informer les gestionnaires de compte).
- 3. Sélectionnez la version Element Library qui correspond à l'environnement de la plateforme. Cette version sera disponible dans le menu déroulant Element Library Version quand l'équipe Solution Accelerator aura achevé ses tests.
- 4. Publiez la nouvelle version Element Library en cliquant sur [Settings Publish.](https://support.walkme.com/knowledge-base/how-to-publish-global-settings/)
- 5. Procédez aux tests de contrôle qualité habituels et ajustez le contenu si nécessaire.

## Présentation technique

- Global Settings
	- Element Library fait partie d'un réglage global. Lorsque vous effectuez n'importe quelle action de publication dans un environnement WalkMe, la version de Element Library est appliquée au contenu de cet environnement.
	- Exemple : Le processus de publication est similaire à la publication de paramètres CSS.
- Basculer entre les versions
	- Pendant la mise à niveau, vous pouvez choisir entre les deux versions disponibles de Element Library : la version actuelle de la plateforme (utilisée pour les environnements de Production) et la version future de la plateforme (pour les environnements de sandbox).
		- Cela vous permet de passer à la nouvelle version de Element Library et de votre instance de Production en même temps.
- Compatibilité des versions
	- Les versions de Element Library ne sont pas conçues pour être compatibles avec les versions précédentes et suivantes.

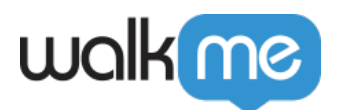

- Si l'interface utilisateur de la plateforme n'a pas changé, la nouvelle version peut encore être compatible avec la version précédente de la plateforme, mais il est conseillé de toujours utiliser la version la plus récente.
- Version par défaut
	- Cette version est liée au cycle de mise à niveau de Production standard de la plateforme.
- Calendrier des mises à niveau de la plateforme
	- L'Element Library WalkMe suit uniquement le calendrier de mises à niveau majeures d'une plateforme.

## FAQ

### **Qu'entendez-vous par current release (version actuelle) et upcoming release (version à venir) ?**

- Les versions sont définies en fonction de ce qui se trouve actuellement dans l'environnement de production d'une plateforme.
- Ces définitions sont floues pendant la période de transition correspondant à une mise à niveau majeure de la plateforme (période précédant l'intégration d'une mise à niveau dans les environnements de production de la plateforme)
	- Les termes Upcoming/New font référence à la version qui remplacera la version qui est actuellement dans l'environnement de production de la plateforme
	- Le terme Current fait référence à la version qui est actuellement dans l'environnement de production de la plateforme.

### **Quelle sera l'incidence sur le contenu de la mise à jour de l'Éditeur vers la nouvelle version d'Element Library ?**

- Lorsque vous publiez dans un environnement WalkMe, tous les éléments (Smart Walk-Thru step, logic, Launcher, SmartTip, etc.) qui utilisent actuellement un élément de Element Library (repository) sont mis à jour vers un élément capturé de la nouvelle version la plus récente de la plateforme.
- Les éléments de la nouvelle version de Element Library sont testés avec la dernière version de la plateforme. Ils ne sont mis à jour que s'ils passent de l'ancienne version de la plateforme à la nouvelle.

### **Comment mettre à jour Element Library pour pouvoir tester mon contenu avec la nouvelle version ?**

- 1. Changez la version (#2) en sélectionnant le nom de la version qui correspond à la version la plus récente de la plateforme.
- 2. Publiez votre contenu dans l'environnement WalkMe qui est lié à la sandbox avec la dernière version de la plateforme (comme vous le feriez normalement).

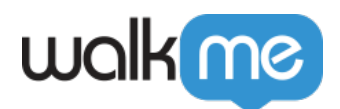

3. Testez votre contenu et faites les modifications nécessaires !

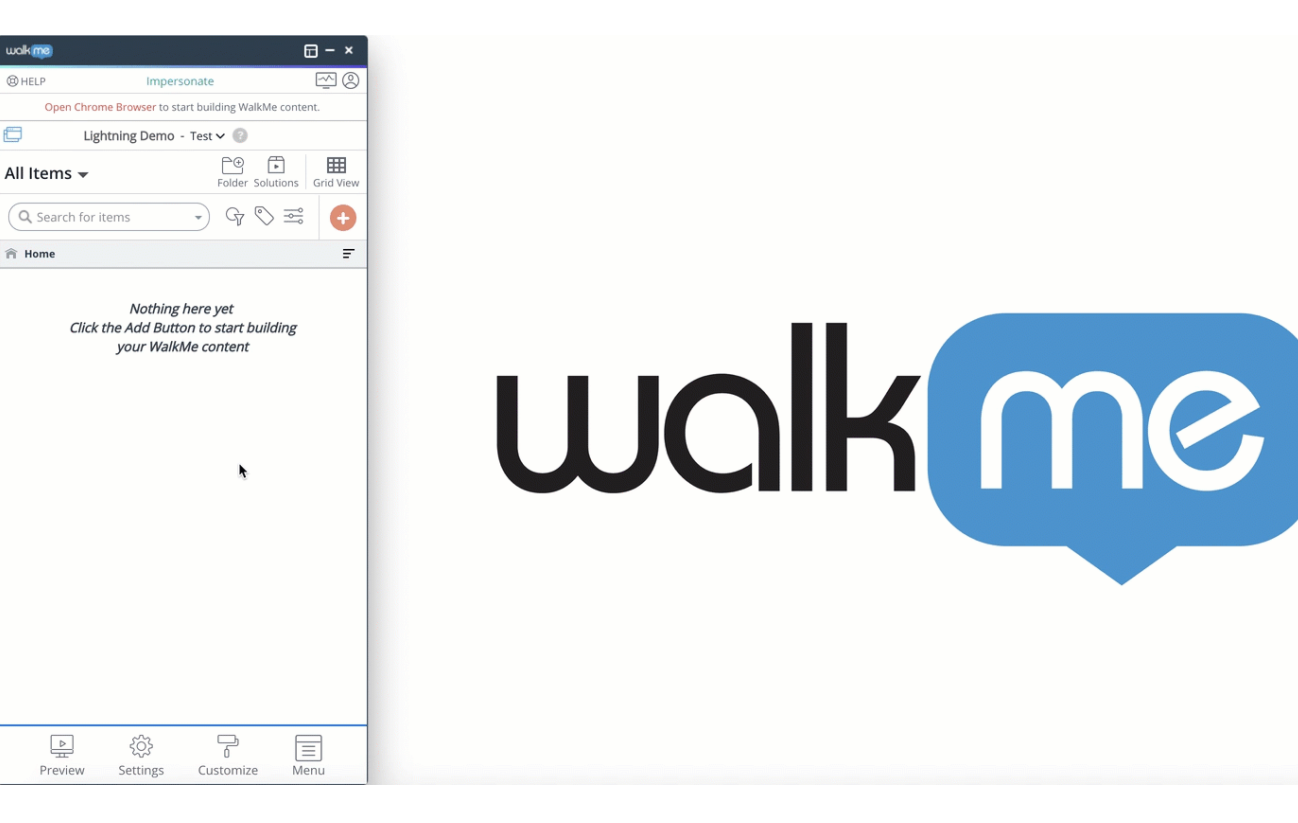

#### Remarque :

Si vous devez publier dans l'environnement Production, assurez-vous de modifier votre version pour qu'elle corresponde à la version actuellement utilisée dans votre environnement de production.

### **Comment puis-je construire et publier des contenus pour mon environnement de production qui utilise la version actuelle alors que ma sandbox utilise déjà la nouvelle version ?**

- Il est conseillé de mettre en pause la publication de contenu WalkMe dans l'environnement de production de votre plateforme jusqu'à ce que votre environnement de production et votre sandbox utilisent la même version (c'est-à-dire, jusqu'à ce que votre environnement de production ait été mis à niveau vers la nouvelle version). C'est le moment idéal pour construire de nouveaux contenus à publier en même temps que la nouvelle version de votre plateforme.
- Si vous devez publier le contenu pendant cette période de transition, veuillez suivre les étapes suivantes !
	- 1. Changez la version (#2) dans l'Éditeur WalkMe et choisissez la version disponible dans l'environnement de production de votre plateforme.
	- 2. Construisez votre contenu avec l'environnement de **production** de la plateforme.
	- 3. Faites des tests avec WalkMe Preview dans l'environnement de production de la

71 Stevenson Street, Floor 20 San Francisco, CA 94105 | 245 Fifth Avenue, STE 1501 New York, NY, 10016 | 421 Fayetteville St STE 215 Raleigh, NC 27601 [www.walkme.com](https://www.walkme.com)

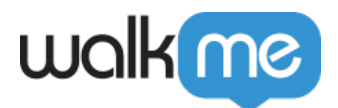

plateforme.

4. Publiez dans votre environnement de production WalkMe quand vous êtes prêt à mettre votre contenu à disposition des utilisateurs dans l'environnement de production de la plateforme.

### Remarque :

N'oubliez pas de repasser à la nouvelle version et de cliquer sur Save une fois que vous avez fini d'apporter des modifications à l'environnement Production. Ne publiez pas la nouvelle version de Element Library dans l'environnement de production WalkMe tant que l'environnement de production de votre plateforme n'a pas été mis à niveau vers la dernière version.

### **Puis-je laisser la version de Element Library sur « Default » ?**

Oui, mais vous ne pourrez pas tester la dernière version de Element Library tant que l'instance de production de votre plateforme n'aura pas été mise à niveau.

### **Que se passe-t-il si je publie accidentellement la mauvaise version de Element Library dans le mauvais environnement WalkMe ?**

- Pas de panique ! Il est très facile de corriger cette erreur. Suivez les étapes suivantes :
	- 1. Changez la version (#2) et choisissez le nom de la version actuellement utilisée dans l'environnement qui doit être ajusté.
	- 2. Cliquez sur Publish settings et choisissez l'environnement WalkMe lié à l'environnement de la plateforme cible qui doit être ajusté.